### **ALERT IOWA**

# **Proceso de Inscripción**

Residentes pueden inscribirse a Alert Iowa a través de un portal en línea. Vaya a Smart911.com para registrarse.

Una vez que esté en la página de registro, se le solicitará que cree una cuenta.

### **Usted debe proporcionar:**

- Su nombre
- Número de teléfono
- Y crear un nombre de usuario y contraseña

Su dirección de correo electrónico es opcional.

El sistema también le permite designar a alguien que le brindará asistencia para configurar y administrar su cuenta. Si elige esta opción, la persona que lo ayude recibirá recordatorios para actualizar su información anualmente.

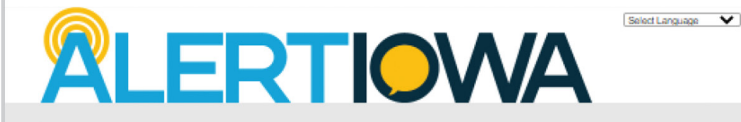

### Sign Up Now

### Buena Vista County lowa Emergency Alerts

Sign up here for Buena Visia County/Alert lows Alerts! In the event of an emergency or severe weather, an alert will be sent to the phone formulations are control on the phone of the phone of the phone of the phone of the address book. **T** = mousted field

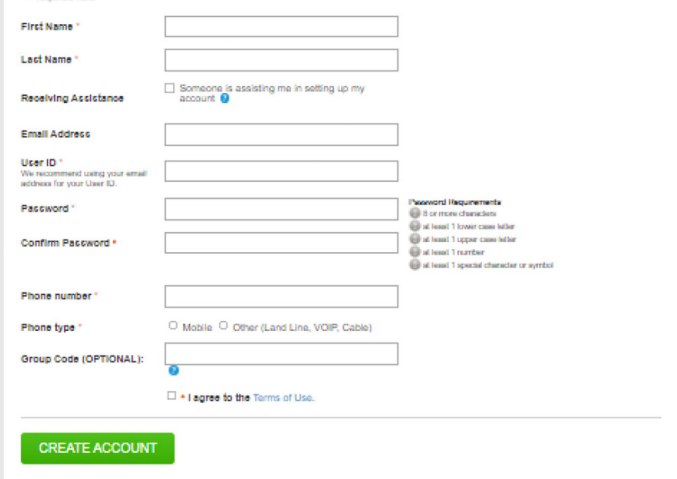

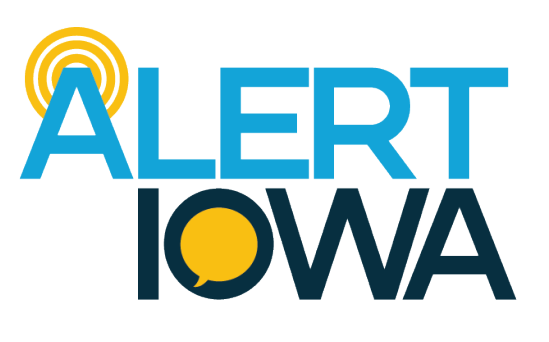

**[alert.iowa.gov](http://www.alertiowa.gov)**

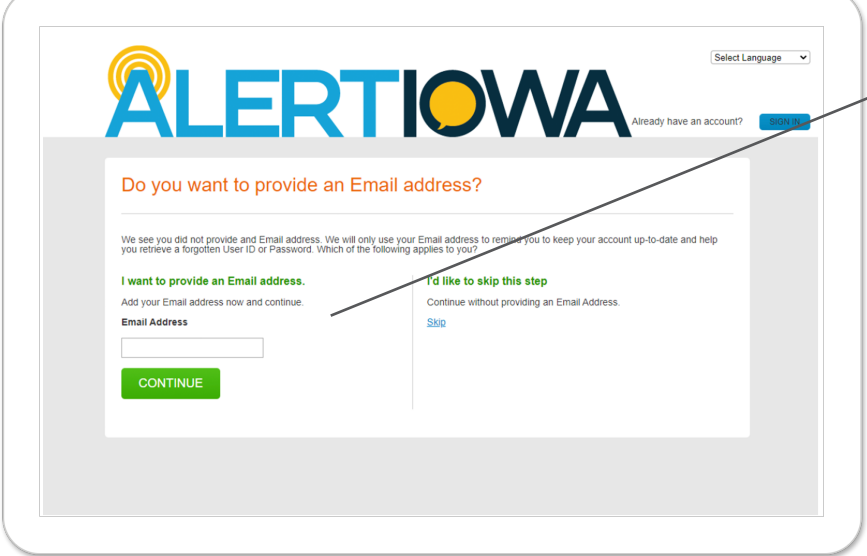

### **Agregar un correo electrónico**

Una vez que haya creado su cuenta, las siguientes páginas revisarán su información personal.

Si elige no incluir un correo electrónico, se le pedirá que verifique, y si ingresó un número de teléfono móvil, se le pedirá que verifique el proveedor mediante una llamada.

### **Agregar un correo electrónico**

A continuación, se le pedirá que introduzca una dirección. Esto es necesario para confirmar qué alertas se le ofrecerán.

**Nota:** Puede agregar varias direcciones en diferentes áreas/ condados en su perfil en un paso posterior.

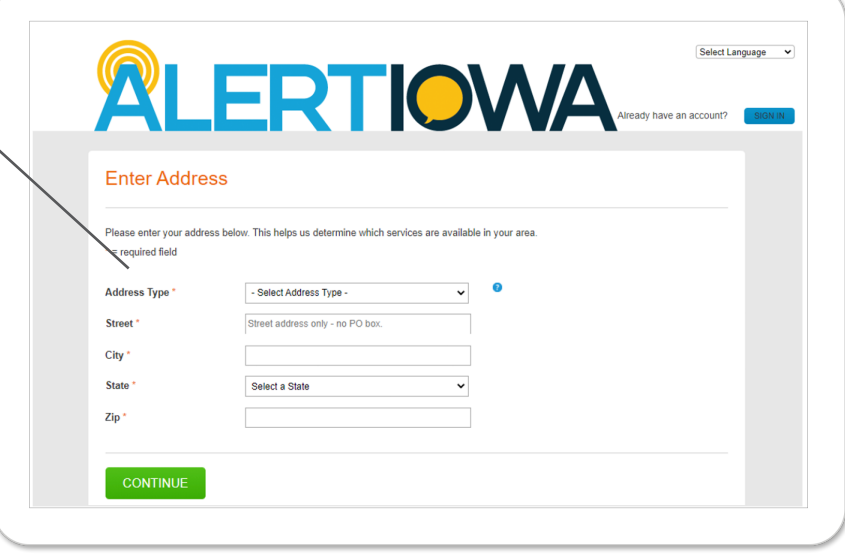

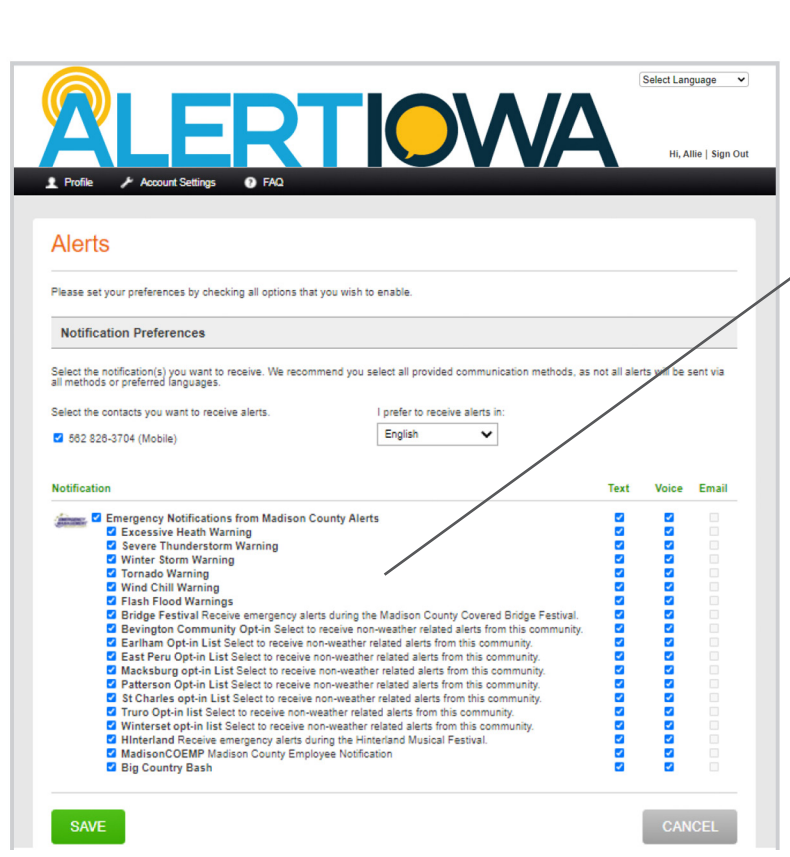

### **Alertas**

Una vez que verifique su dirección, la siguiente pantalla mostrará las alertas disponibles en su condado.

**Nota:** El sistema lo suscribe automáticamente a todas las alertas. Para cancelar su suscripción, puede hacer clic en la casilla de verificación azul junto a la alerta que no desea.

### **Selección de su idioma**

También puede elegir el idioma de su elección para las alertas. Si su condado traduce sus mensajes a ese idioma, los recibirá en su idioma de preferencia. Si no lo hacen, el mensaje seguirá siendo entregado en inglés.

## **Refinar sus alertas**

También puede desmarcar la casilla junto a la primera categoría de alerta y se deseleccionará todo a la vez, y podrá seleccionar las alertas y los modos que prefiera.

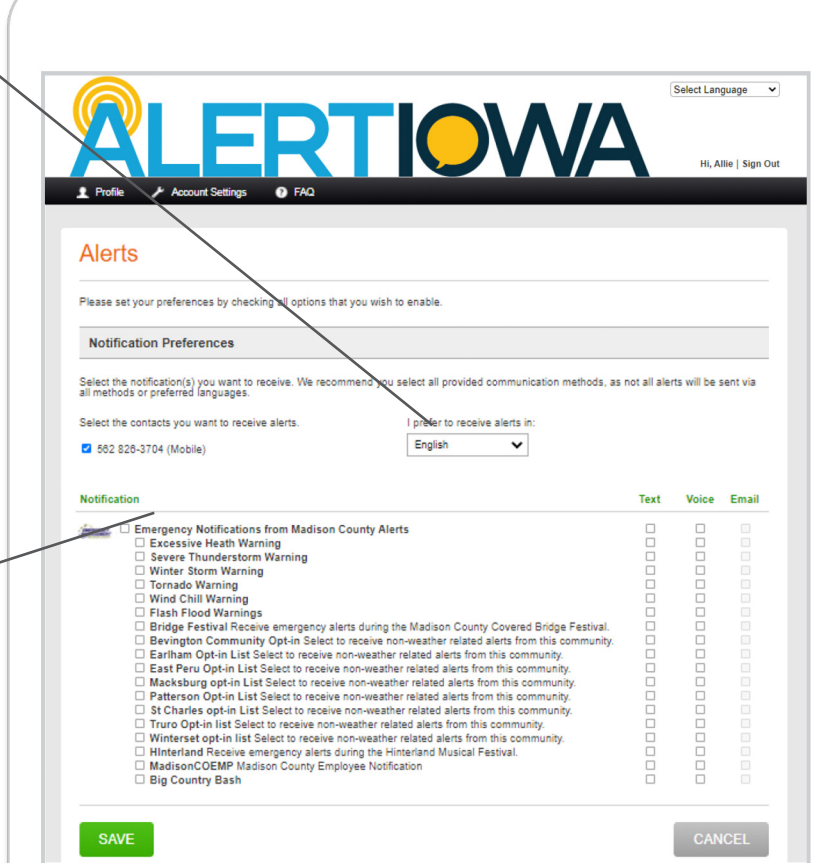

Puede agregar varias personas en una sola cuenta, lo que hace que esta sea una excelente manera de registrar a todo el hogar. Si opta por proporcionar su información personal, como información médica personal y de necesidades funcionales y de acceso. Su agencia de manejo de emergencias puede usar esta información para enviar mensajes preventivos a grupos que pueden necesitar más tiempo para evacuar o depender de generadores.

### **Personas y Datos Médicos Configuración de la cuenta**

Puede actualizar su contraseña, recordatorios de actualización de perfil e información del asistente de cuenta en el tab de configuración de la cuenta.

### **Seleccione su idioma preferido**

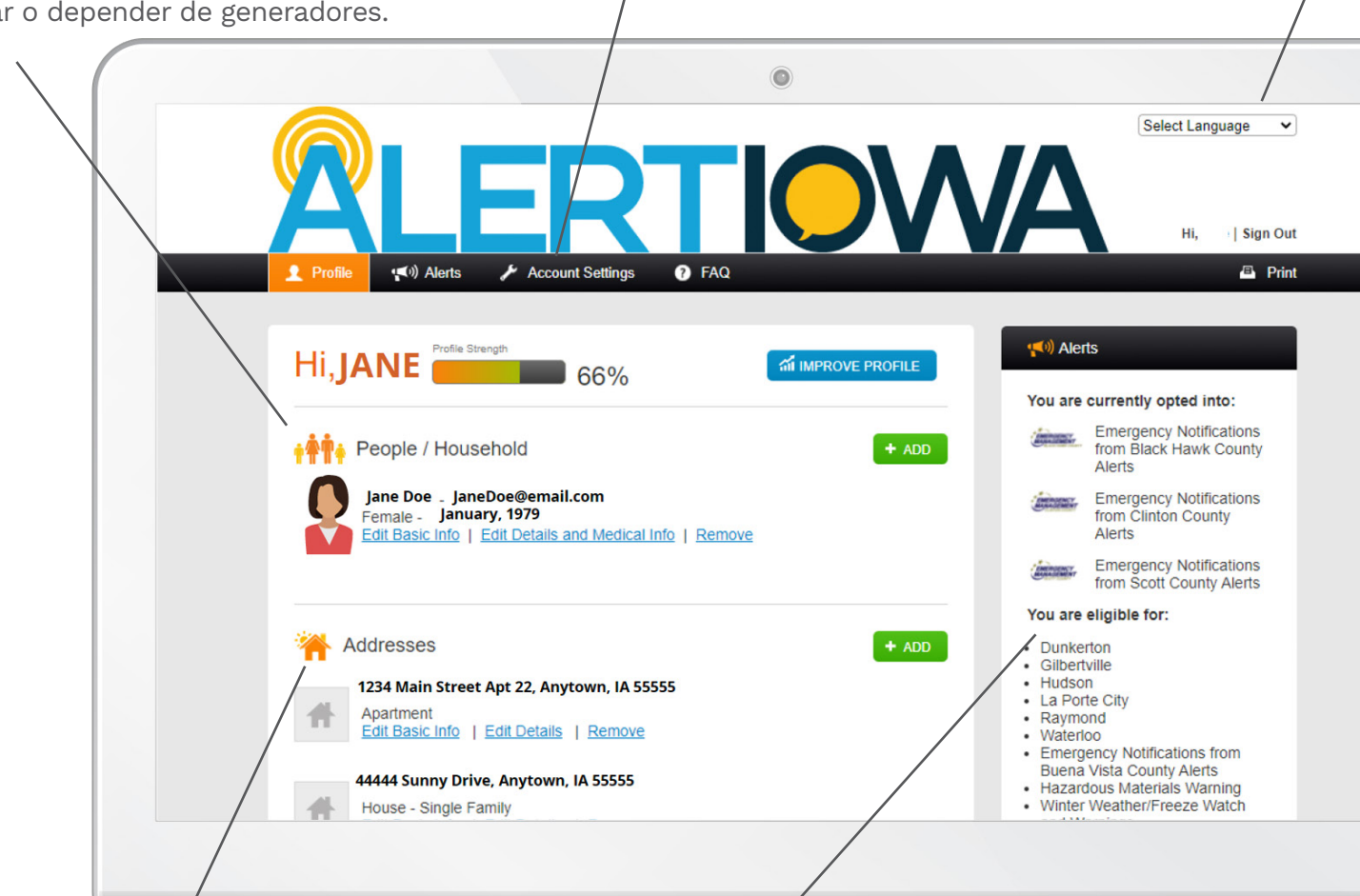

### **Direcciones**

El sistema permite varias direcciones que pueden abarcar varios condados. La dirección activará las alertas a las que puede optar.

### **Alertas**

Su página principal también le informa a qué alertas está suscrito actualmente y a qué alertas puede suscribirse. Los residentes pueden actualizar sus preferencias en cualquier momento a través del tab de Alertas en la barra de herramientas ubicada en la parte superior de la pantalla. También puede optar por proporcionar información personal para ayudar y primeros auxilios en las preferencias.

### **Otra información de la cuenta**

Puede completar la información sobre contactos de emergencia, proveedores preferidos, vehículos y animales en su hogar. Algunos condados usan esto para los esfuerzos de respuesta y recuperación en todo el estado, y algunos condados pueden obtener esta información en sus centros de despacho del 911 cuando realiza una llamada.

**Nota:** La participación en todo el estado de Iowa se determina por condado.

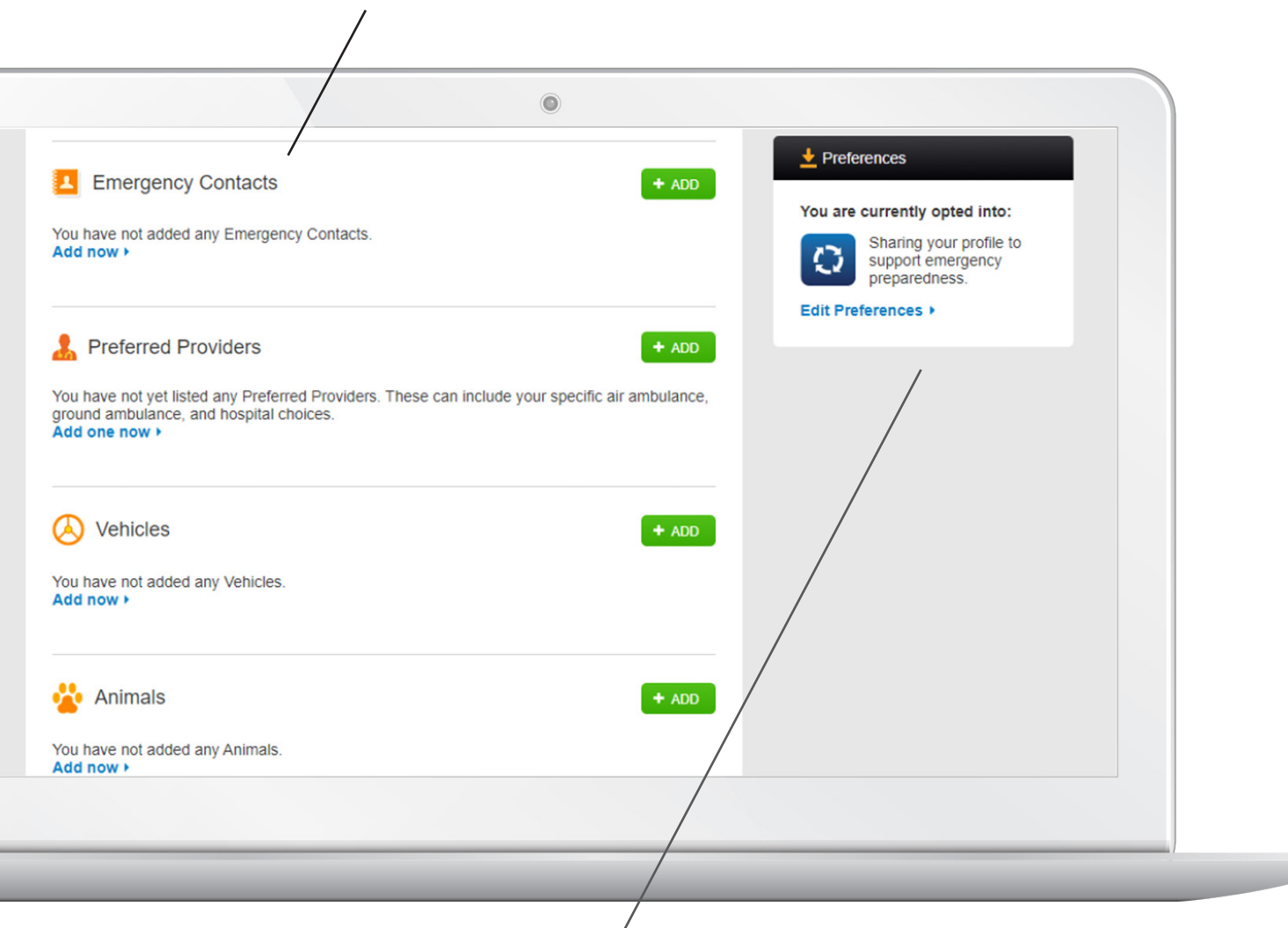

### **Preferencias**

Puede gestionar la opción de proporcionar información personal a su agencia local de manejo de emergencias para ayudarles en las tareas de respuesta, evacuación y recuperación en "Preferencias".

**Nota:** No todos los condados pueden participar en esta función.

### **Preferences**

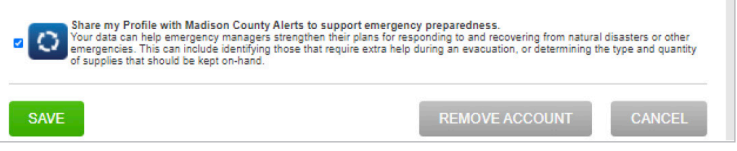

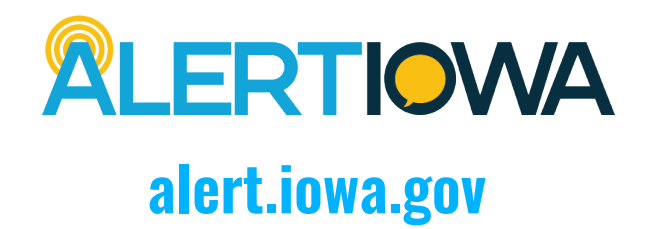

### **Información Adicional**

Puede agregar direcciones y números de teléfono adicionales a su perfil.

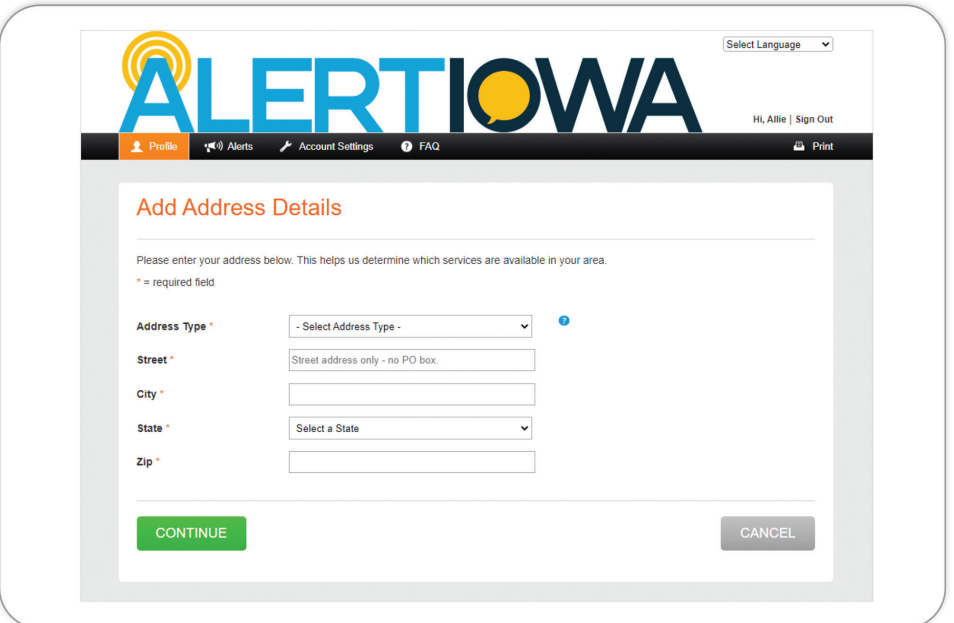

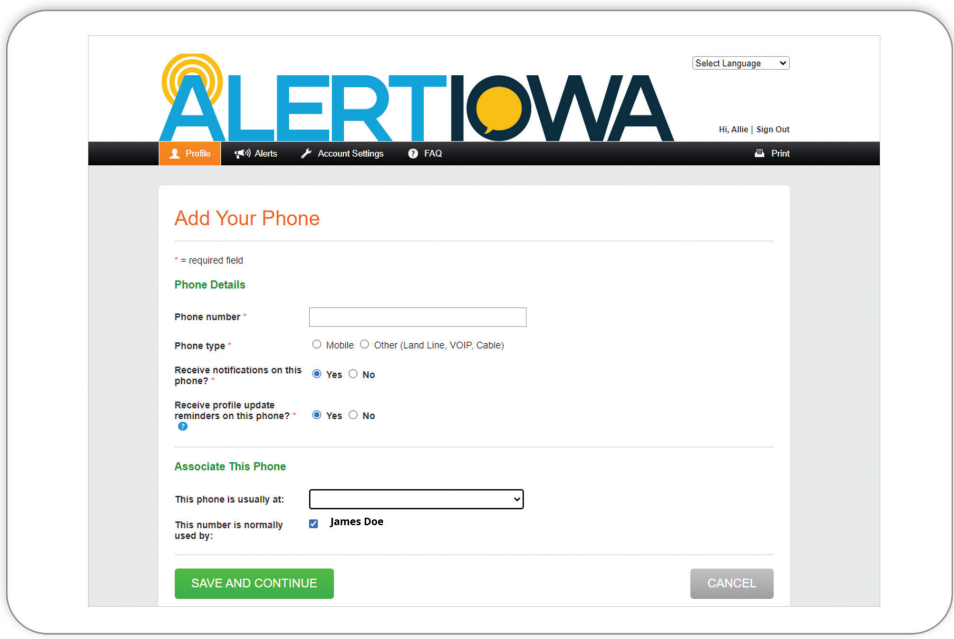

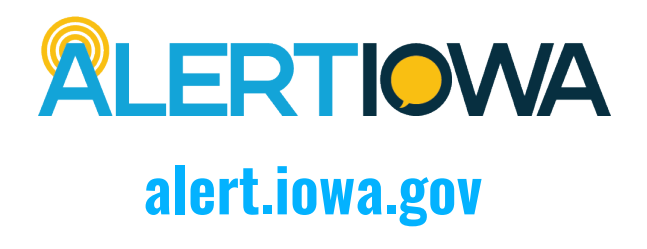